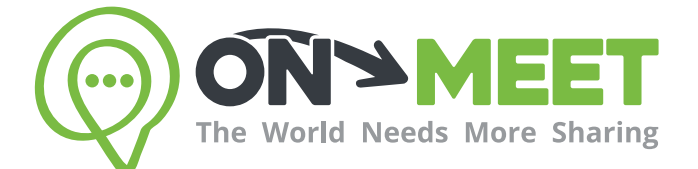

## Guía de Usuario

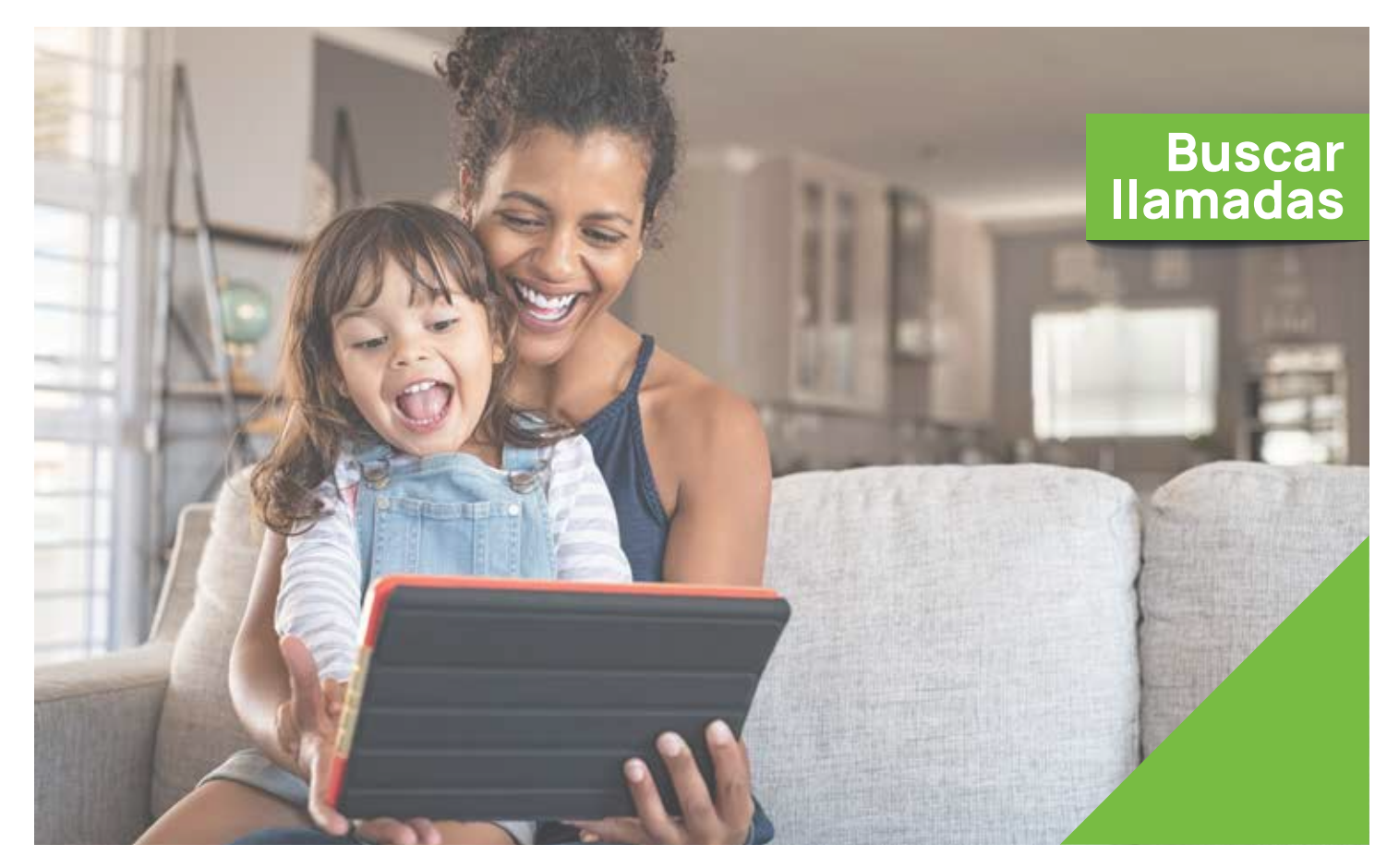

## Reúnete con quien<br>tú quieras cuando tú quieras

Fácil, Privado, Seguro y Gratis.

www.on-meet.com

## Presiona el icono de Llamadas en el Dashboard

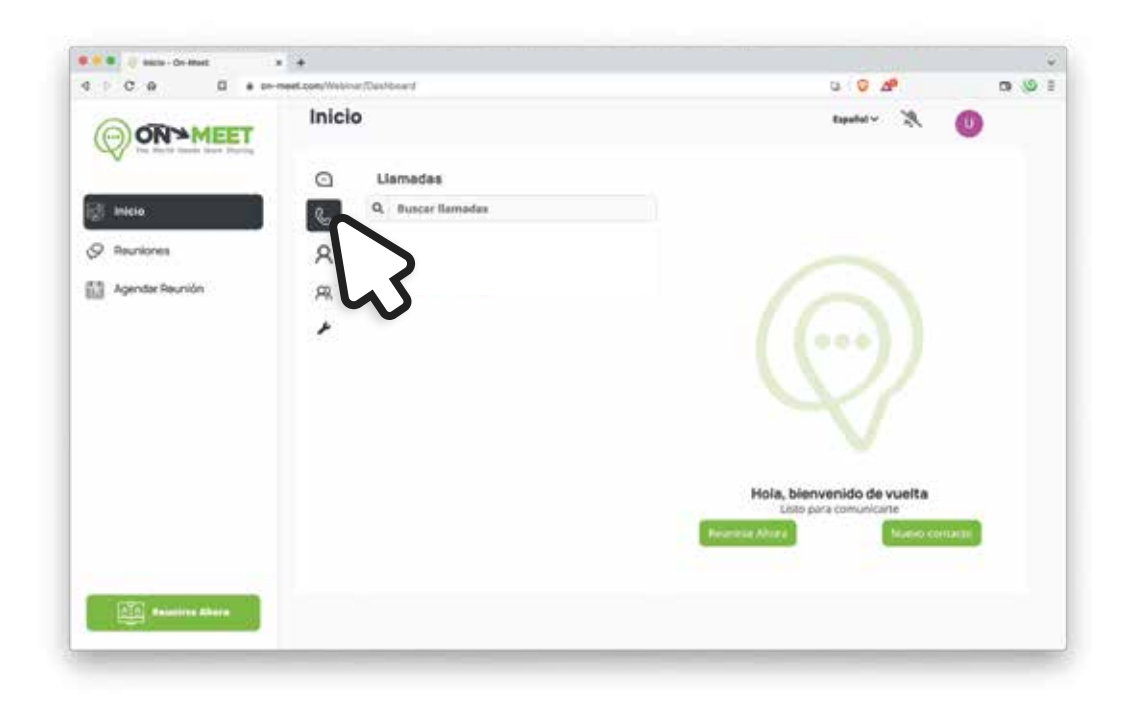

2 Ingresa el nombre de un contacto o grupo en la barra de búsqueda

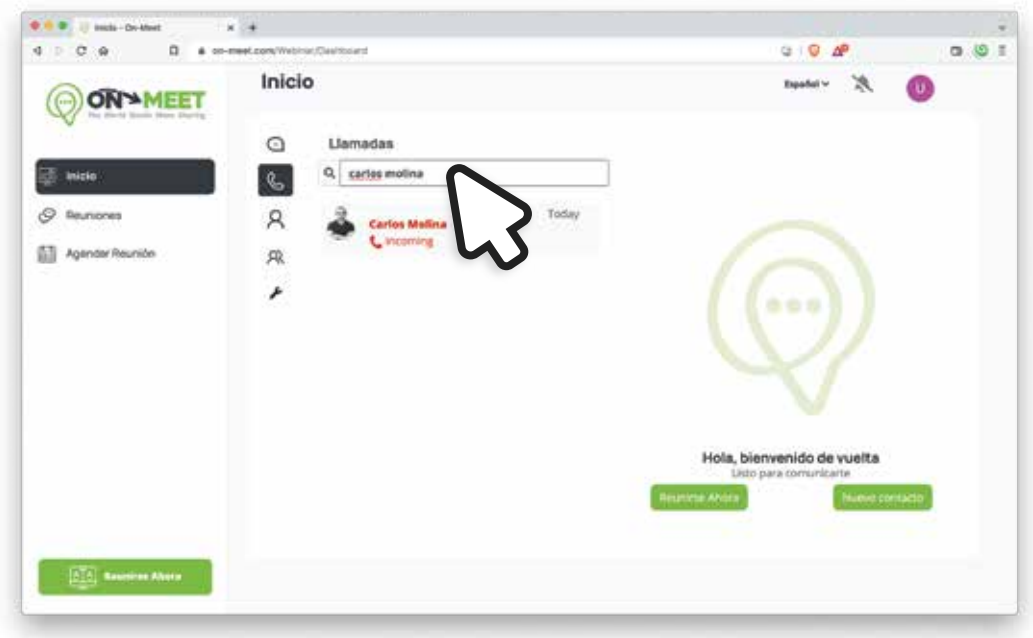

5 Se mostrará el historial de llamadas con ese contacto o grupo

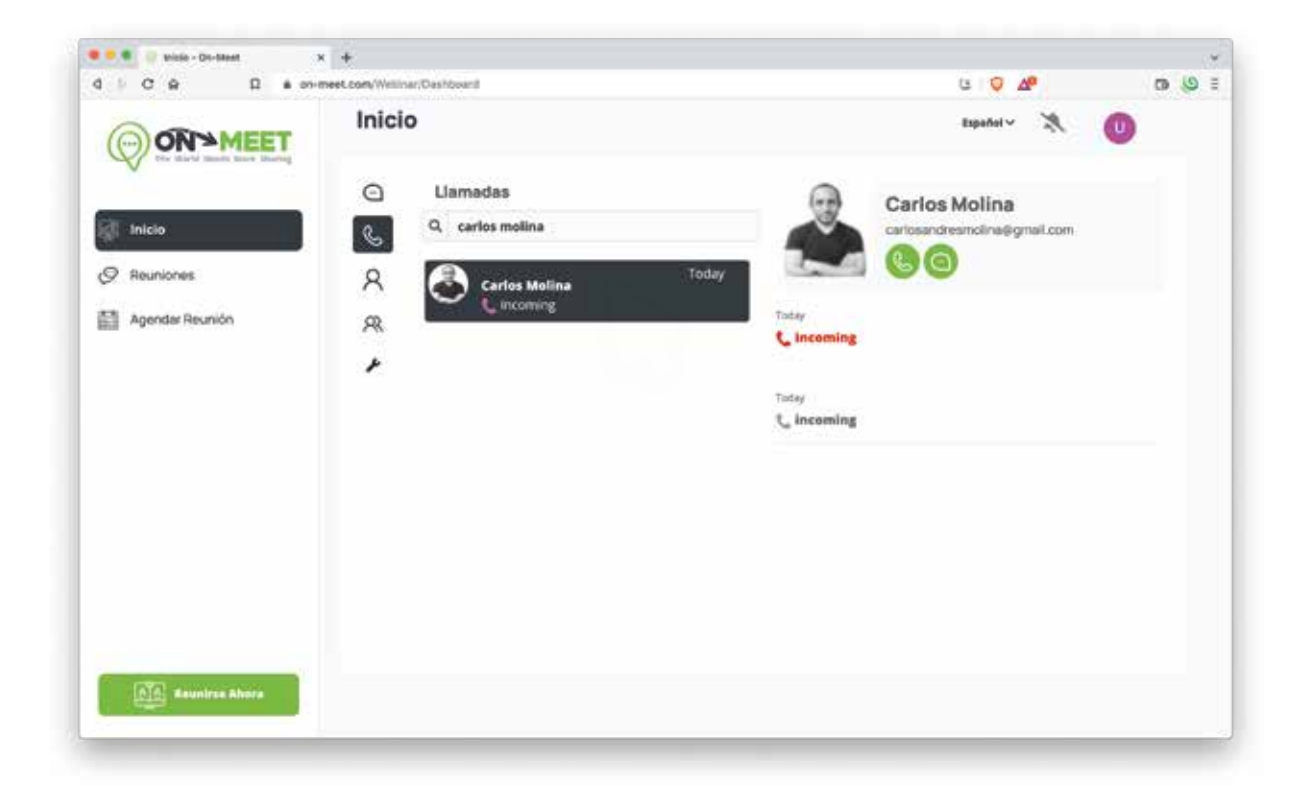